## **ACCESSO CORSI SICUREZZA SPAGGIARI**

## **CLASSI PRIME E SECONDE**

Inserire negli appositi campi le credenziali di accesso: indirizzo email (associazione avvenuta al primo accesso effettuato) e password personale

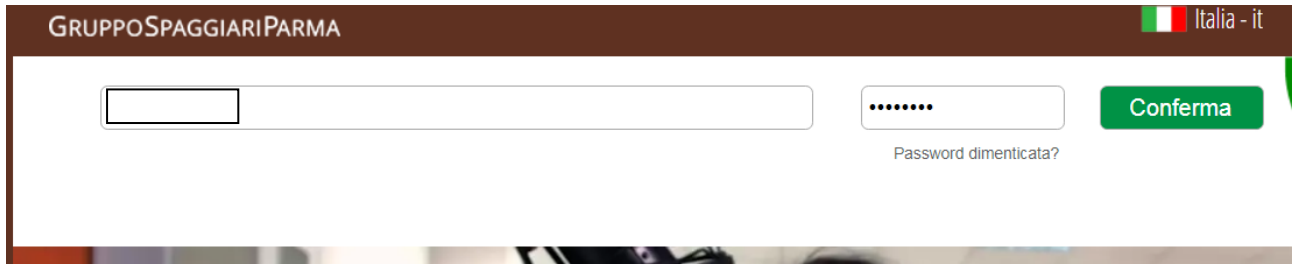

Cliccare sulla voce "Altre applicazioni Gruppo Spaggiari"

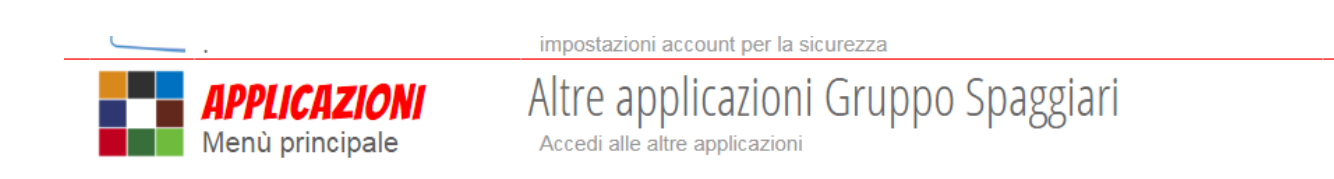

## Scegliere "Scuola e territorio"

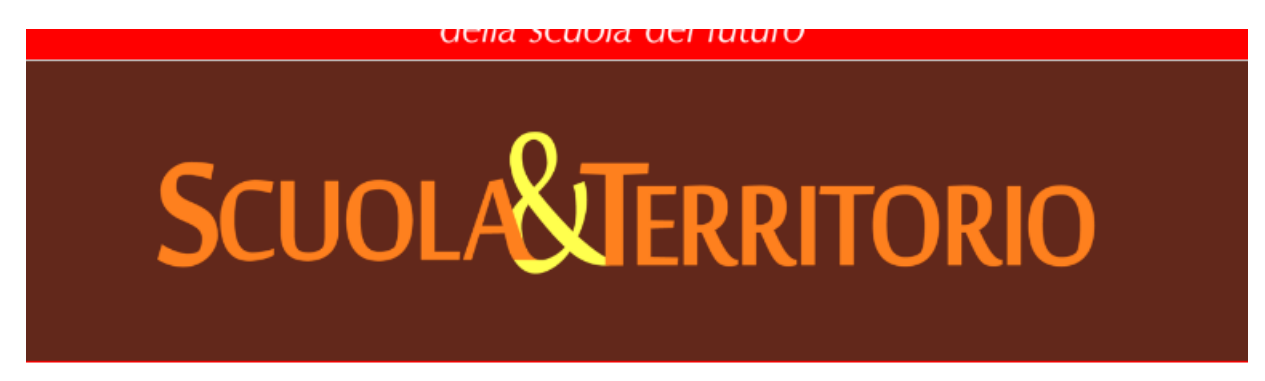

Cliccare su "Sicurezza – Formazione generale di 4 ore"

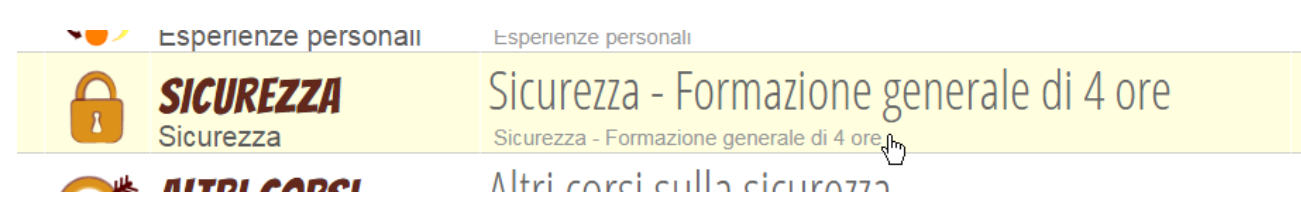

Accettare le condizioni visualizzate a video. Si tratta di inserire due spunte, come riportato in figura

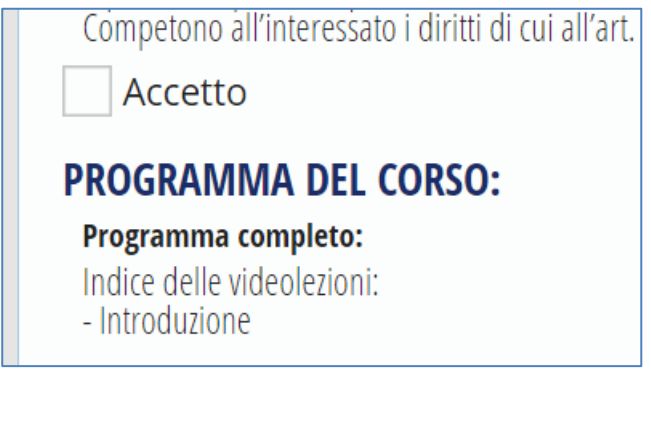

Modalità di verifica dell'apprendimento: Online. Accetto

Visualizzare tutte le video-lezioni proposte ed eseguire tutti i test di verifica, nonché quello conclusivo, superato il quale sarà possibile stampare l'attestato da consegnare in segreteria.